## УДК 37.022 Майер Роберт Валерьевич

## Исследование физических систем с помощью пакета MathCAD

Внедрение в учебный процесс компьютерной техники позволяет существенным образом изменить методику изучения некоторых вопросов курса физики, связанных  $\mathbf{c}$ осуществлением громоздких, многократно повторяющихся **ВЫЧИСЛИТАЛЬНЫХ** процедур, решением систем дифференциальных уравнений, построением графиков и поверхностей, наглядным представлением результатов решения задачи. Если раньше поведение физической системы анализировалось исключительно аналитически, то появилась возможность применения теперь численных методов компьютерного моделирования, что имеет определенные преимущества.

Совершенно очевидно, что студенты высших учебных заведений должны иметь представления о компьютерных моделях, численных методах изучения различных объектов познания, достаточно свободно ориентироваться в современных программных продуктах. Современный персональный компьютер позволяет за несколько секунд решить сложную систему уравнений, построить график изучаемой зависимости, построить компьютерную модель исследуемого физического явления.

Важным уровнем овладения методами вычислительной математики и физики является самостоятельное написание студентами различных компьютерных программ на алгоритмических языках программирования Basic, Pascal, Visual Basic, Delphi, Создавая подобные компьютерные модели "с нуля". работая с исходным кодом программы, студент глубже овладевает численными методами.

С другой стороны необходимо уметь работать с современными математическими пакетами, различными системами компьютерной математики. К ним относится пакет MathCAD — достаточно распространенная система автоматического проектирования (САПР), в которой объединены редактор документов, системный интегратор, центр ресурсов, электронные книги, справочная система, броузер Интернета. Пакет MathCAD имеет мощный математический аппарат, позволяющий выполнять вычисления. символьные решать системы алгебраических и дифференциальных уравнений, операции с векторами и матрицами, писать программы, строить графики, поверхности, и т.д.

r1 := 10 C1 := 125 · 10<sup>-6</sup>  
\nr2 := 8 C2 := 168 · 10<sup>-6</sup>  
\nr3 := 14 C3 := 287 · 10<sup>-6</sup>  
\nr3 := 14 C3 := 287 · 10<sup>-6</sup>  
\nr1 := 0.42 L2 := 0.32  
\nr3 := 0.28  
\nF2 := r1 + i · (w·L1 - 
$$
\frac{1}{w \cdot C1}
$$
)  
\nr2 = r2 + i · (w·L2 -  $\frac{1}{w \cdot C2}$ )  
\nr3 = r3 + i · (w·L3 -  $\frac{1}{w \cdot C3}$ )  
\nr4 = 10 - 108.133i |r1 = 108.595  
\nr2 = r3 + i · (w·L3 -  $\frac{1}{w \cdot C3}$ )  
\nr3 = r3 + i · (w·L3 -  $\frac{1}{w \cdot C3}$ )  
\nr4 = 14 - 41.272i |r3 = 43.582  
\nr12 :=  $\frac{z1 \cdot z2}{z1 + z2}$  z := z1 + z12 z = 14.451 - 154.118i |z| = 154.794  
\nIt :=  $\frac{E}{z}$  U1 := H · z1 U2 := E - U1 L2 :=  $\frac{U2}{z2}$  B :=  $\frac{U2}{z3}$   
\nU1 = 89.096 - 0.114i U2 = 37.904 + 0.114i  
\nII = 0.077 + 0.817i L2 = 0.045 + 0.469i L3 = 0.277 + 0.824i

Рассмотрим несколько примеров решения физических задач в пакете MathCAD.

**Задача 1. Расчет цепи переменного тока.** Цепь состоит из источника переменной ЭДС и трех ветвей, содержащих последовательно соединенные резистор, конденсатор и катушку индуктивности (рис.1). Вторая и третья ветви соединены параллельно, последовательно с ними включена первая ветвь. Необходимо рассчитать комплексные и действующие значения всех токов и напряжений, полную, активную и реактивную мощности.

Решение этой задачи представлено на рис 1. Программа вычисляет импеданс каждой ветви, находит импеданс всей цепи, определяет комплексы токов в каждой ветви и соответствующие комплексы напряжений. При необходимости может быть вычислена полная, активная и реактивная мощности, построена векторная диаграмма.

w := 0.1 f := 0.5 r := 0.8 v := 20 b := 0.009 Puc. 2  
\nGiven  
\n
$$
\left(\frac{d^{2}}{dt^{2}}x(t) + \frac{d}{dt}x(t) \cdot r + w^{2} \cdot x(t)\right) - sign\left(v - \frac{d}{dt}x(t)\right) \cdot f \cdot e^{-b\left|v - \frac{d}{dt}x(t)\right|} = 0
$$
\n
$$
x(0) = 0 \quad x'(0) = 0 \quad x := \text{odesolve}(t, 1500, 500) \quad t := 1, 2... 1500
$$
\n
$$
\frac{200}{\frac{d}{dt}x(t)} = 0
$$
\n
$$
\frac{d}{dt}x(t) = 0
$$
\n
$$
\frac{d}{dt}x(t) = 0
$$
\n
$$
\frac{d}{dt}x(t) = 0
$$
\n
$$
\frac{d}{dt}x(t) = 0
$$
\n
$$
\frac{d}{dt}x(t) = 0
$$
\n
$$
\frac{d}{dt}x(t) = 0
$$
\n
$$
\frac{d}{dt}x(t) = 0
$$
\n
$$
\frac{d}{dt}x(t) = 0
$$
\n
$$
\frac{d}{dt}x(t) = 0
$$
\n
$$
\frac{d}{dt}x(t) = 0
$$
\n
$$
\frac{d}{dt}x(t) = 0
$$
\n
$$
\frac{d}{dt}x(t) = 0
$$
\n
$$
\frac{d}{dt}x(t) = 0
$$
\n
$$
\frac{d}{dt}x(t) = 0
$$
\n
$$
\frac{d}{dt}x(t) = 0
$$
\n
$$
\frac{d}{dt}x(t) = 0
$$
\n
$$
\frac{d}{dt}x(t) = 0
$$
\n
$$
\frac{d}{dt}x(t) = 0
$$
\n
$$
\frac{d}{dt}x(t) = 0
$$
\n
$$
\frac{d}{dt}x(t) = 0
$$
\n
$$
\frac{d}{dt}x(t) = 0
$$
\n
$$
\frac{d}{dt}x(t) = 0
$$
\n
$$
\frac{d}{dt}x(t) = 0
$$
\n
$$
\frac{d}{dt}x(t) = 0
$$
\n<

**Задача 2. Фрикционный маятник Фроуда.** Имеется физический маятник, расположенный на вращающемся валу. Сила трения между валом и маятником с увеличением их относительной скорости убывает. Необходимо исследовать колебания маятника, построить фазовую кривую.

Если маятник движется в направлении вращения и его скорость меньше скорости вала, то со стороны вала на него действует достаточно большой момент силы трения, подталкивающий маятник. При движении в противоположном направлении, скорость маятника относительно вала велика, поэтому момент силы трения мал. Так автоколебательная система сама регулирует поступление энергии к осциллятору.

Диффуравнение колебаний маятника Фроуда и его решение приведено на рис.2. Из графиков  $x = x(t)$  и  $v = v(t)$  видно, что маятник колеблется относительно нового положения равновесия, смещенного в сторону вращения вала, а его скорость в установившемся режиме не превышает скорости вала. Можно изменить начальные условия, например, задать начальную скорость маятника больше скорости вращения вала. При этом через некоторое время установятся колебания с той же амплитудой, а фазовая кривая  $v = v(x)$  будет стремиться к тому же аттрактору.

**Задача 3. Аттрактор Реслера.** Система диффуравнений Реслера описывает эволюцию некоторой динамической системы (например, химической реакции):

 $\dot{x} = -(y + z), \quad \dot{y} = x + y/5, \quad \dot{z} = 1/5 + z(x - m).$ 

При некотором значении параметра *m* в результате бифуркации Андронова–Хопфа возникает предельный цикл периодом *Т*. С ростом *m* происходит последовательность бифуркаций, приводящая к возникновению периодического движения с периодами 2 $^{mT}$ , где *m* — целое. Когда *m* превышает предельное значение  $m_{\infty}$ , аттрактор становится странным, спектр колебаний величин *x*, *y*, *z* сплошным, наступает динамический хаос.

В представленном ниже документе MathCAD (рис.3) показаны один из способов решения данной системы уравнений, получающиеся при этом фазовые кривые и спектр колебаний величины *z* = *z*(*t*) . Увеличивая бифуркационный параметр *m* от 1 до 20 можно пронаблюдать прохождение всех бифуркаций, что сопровождается появлением в спектре новых гармоник. Аналогично можно исследовать странный аттрактор Лоренца.

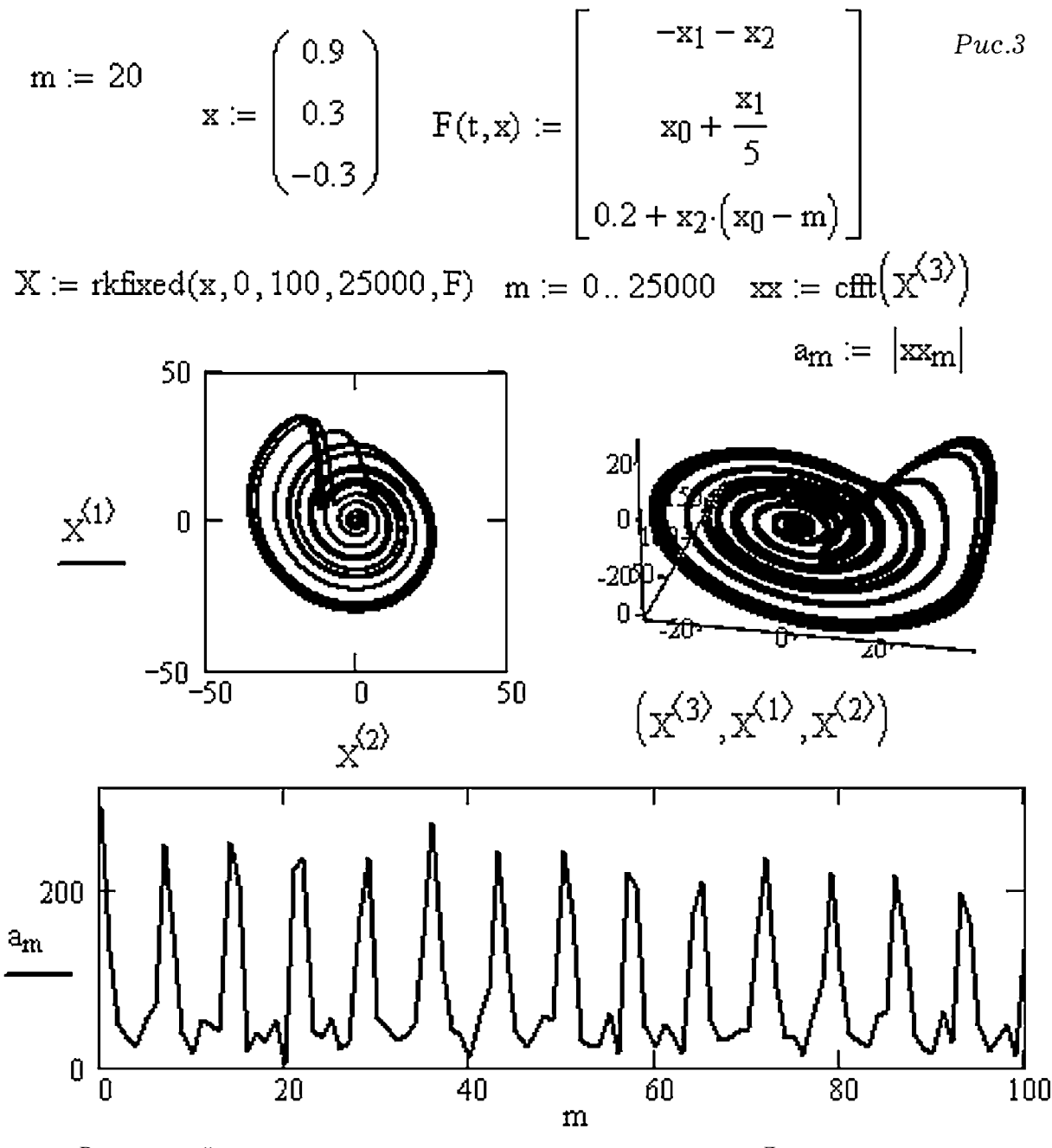

В настоящей статье приведены лишь некоторые примеры использования математического пакета MathCAD для решения физических задач. Более подробно этот вопрос рассмотрен в работах [1, 2, 3]. В электронном пособии [2] показаны методы расчета электрических цепей постоянного тока, однофазных и трехфазных цепей переменного тока, колебательных систем, переходных процессов, способы разложения функций в ряд Фурье и проведения спектрального анализа. Приведены примеры использования комплексных чисел, решения дифференциальных уравнений, построения графиков. Учебное пособие [2] может быть бесплатно скачено с сайта http://maier-rv.glazov.net.

## Литература

1. Кирьянов, Д.В. MathCAD 12 [Текст]: наиболее полное руководство / Д.В.Кирьянов. – Спб. БХВ – Петербург, 2005. – 562.

2. Майер, Р.В. Решение физических задач с помощью пакета MathCAD [Электронный ресурс] / Р.В.Майер. – – Глазов: ГГПИ, 2006. –– 37 c.

3. Поршнев, С.В. Компьютерное моделирование физических процессов с использованием пакета MathCAD [Текст]: учебное пособие / С.В. Поршнев. – – М.: Горячая линия – Телеком, 2002. –252 c.

4. Web–site http://maier-rv.glazov.net (http://kompmodel.narod.ru).